## Through the looking-glass, and what Eve found there

<http://www.s3.eurecom.fr/lg/>

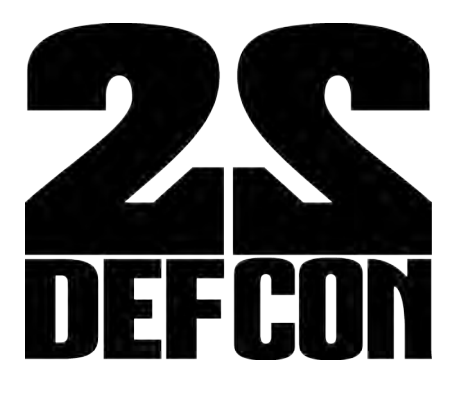

Luca 'kaeso' Bruno <[lucab@debian.org](mailto:lucab@debian.org)>, Mariano 'emdel' Graziano <graziano@eurecom.fr>

### **About us**

- S3 group at Eurecom (FR) System security
	- Embedded systems
	- Networking devices
	- Critical infrastructures
	- Memory forensics
	- Malware research

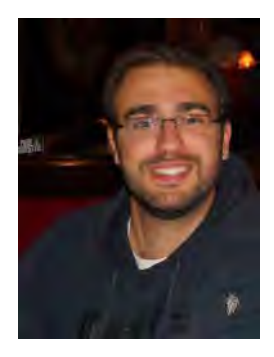

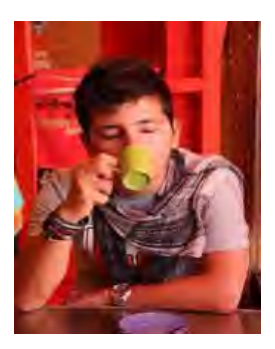

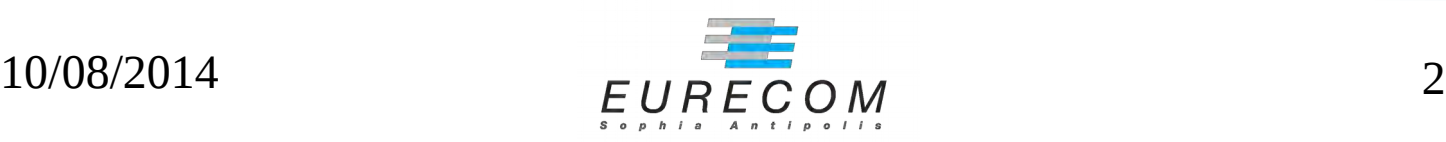

## **Outline**

- Motivations
- Intro to looking glasses
- Threats
- Vulns & incidents
- Countermeasures

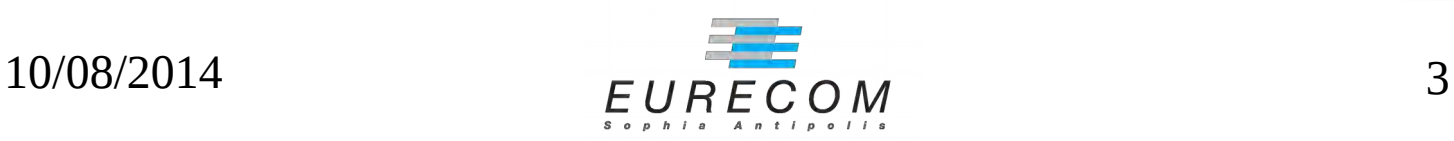

- Picture yourself as a newbie cyberterrorist looking for the next target
	- Aim: critical infrastructure
	- Impact: worldwide
	- –Skill level: low
	- –Goal: break havoc

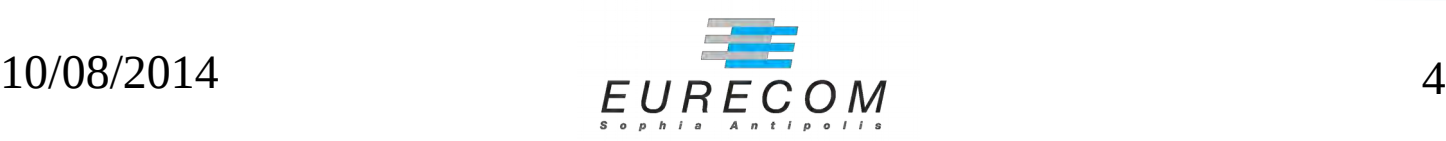

• Picture yourself as a newbie cyberterrorist looking for the next target

- Impact: worldwide
- –Skill level: low
- –Goal: break havoc

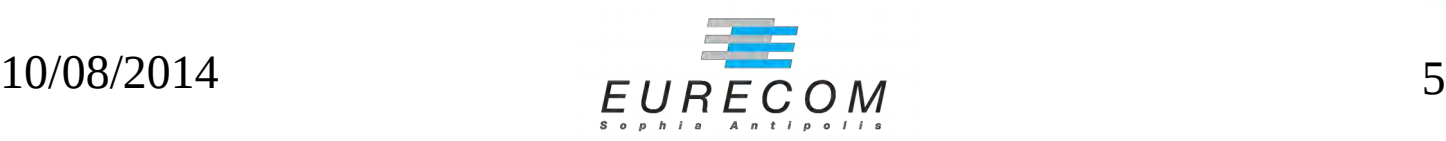

• Picture yourself as a newbie cyberterrorist looking for the next target

- –Traffic routing across ASes
- –Skill level: low
- –Goal: break havoc

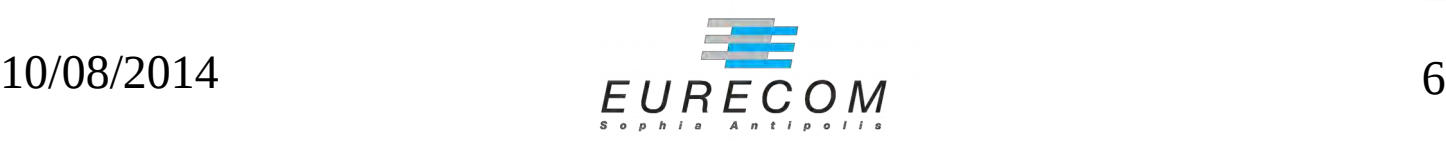

• Picture yourself as a newbie cyberterrorist looking for the next target

- –Traffic routing across ASes
- Basic web skills, google dorks, etc...
- –Goal: break havoc

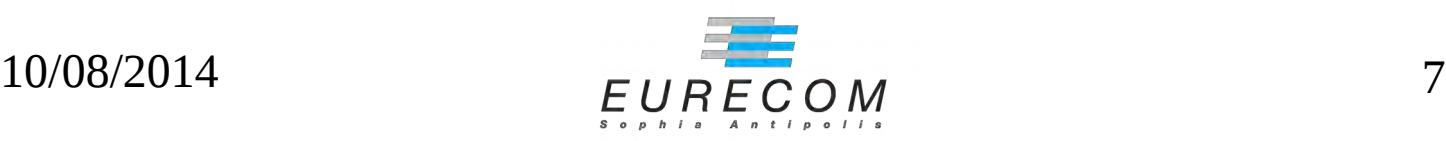

• Picture yourself as a newbie cyberterrorist looking for the next target

- –Traffic routing across ASes
- Basic web skills, google dorks, etc...
- –Gaining access to BGP routers

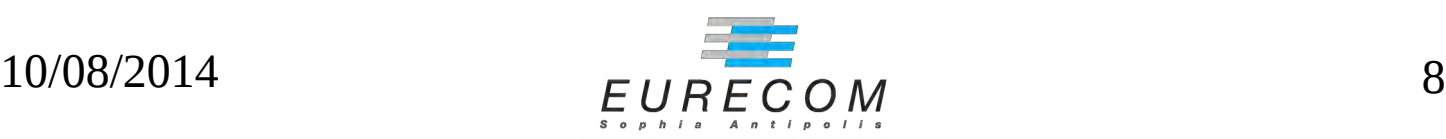

• Picture yourself as a newbie cyberterrorist looking for the next target

> A good candidate: LOOKING-GLASS

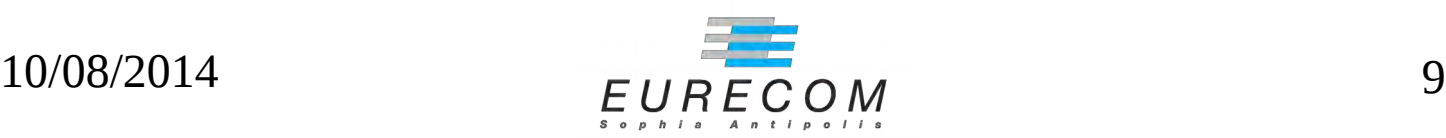

## **Outline**

- Motivations
- Intro to looking glasses
- Threats
- Vulns & incidents
- Countermeasures

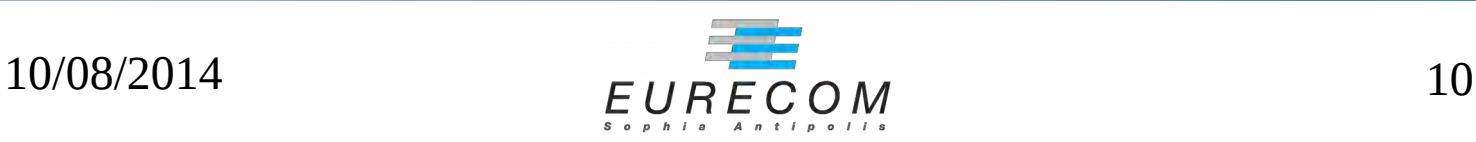

### **The Internet**

• A networks of networks, glued by BGP

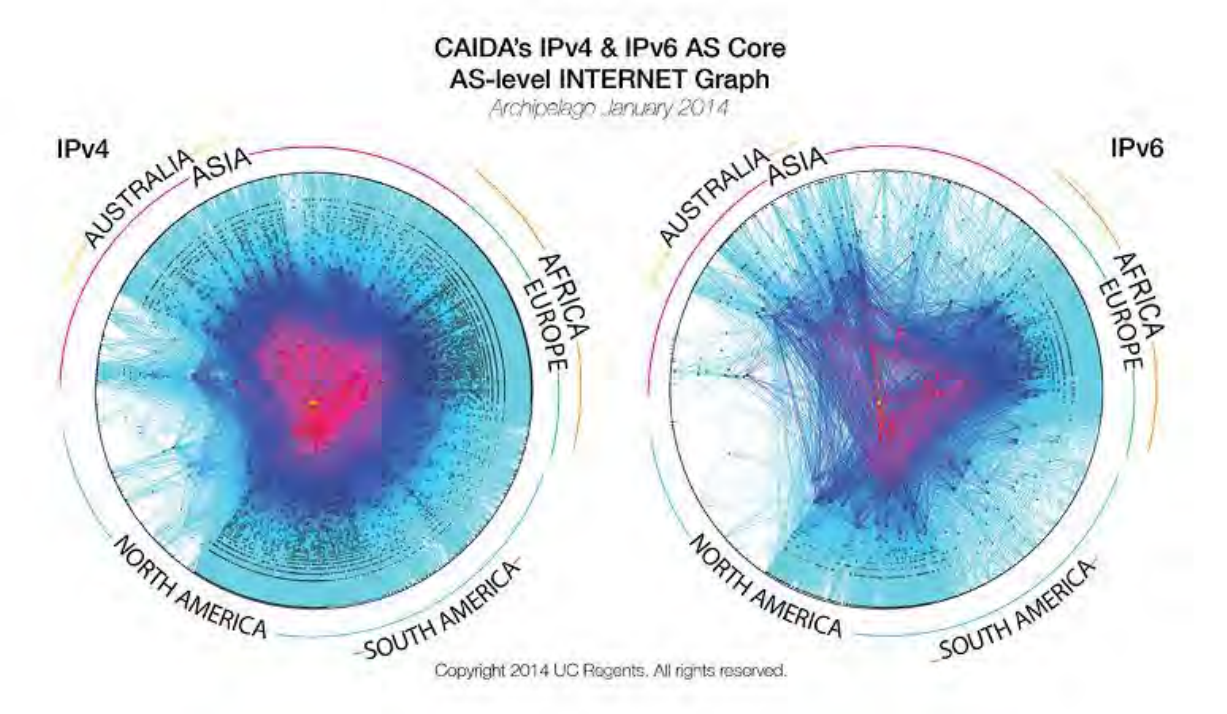

[http://www.caida.org/research/topology/as\\_core\\_network/2014/](http://www.caida.org/research/topology/as_core_network/2014/)

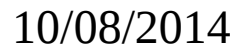

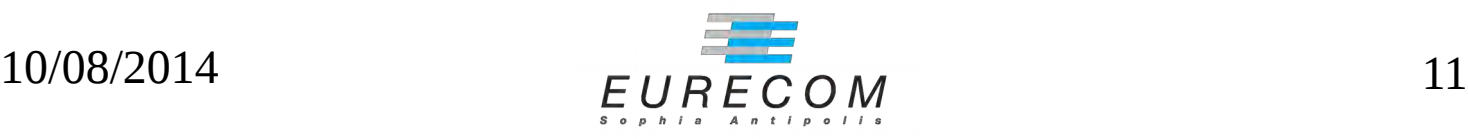

### **One routing-table, many routing-tables**

- BGP is worldwide, each AS routing table is a (partial) local view
- What you see depends on where you are

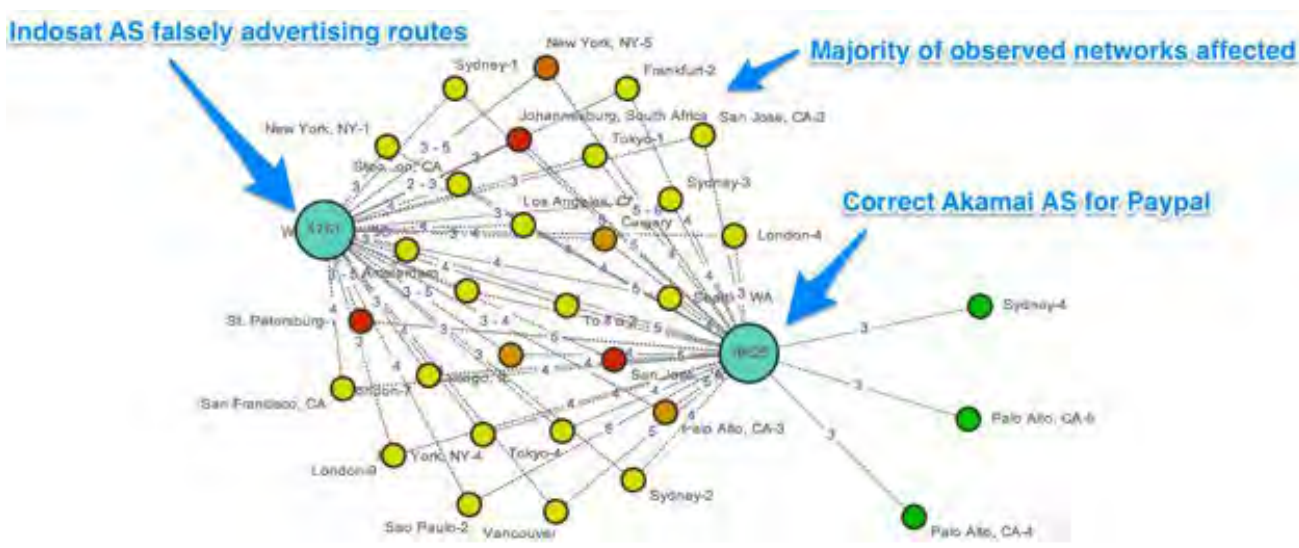

<http://blog.thousandeyes.com/4-real-bgp-troubleshooting-scenarios/>

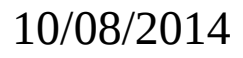

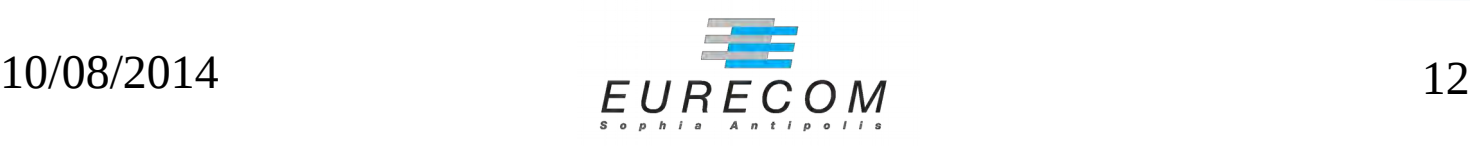

# **Connectivity troubleshooting**

- NOC tools for troubleshooting:
	- Distributed BGP probes, eg. [RIPE Labs](https://labs.ripe.net/)
	- Private shells exchange, eg. [NLNOG](https://ring.nlnog.net/)
	- Limited web-access to routers, ie. via looking-glasses

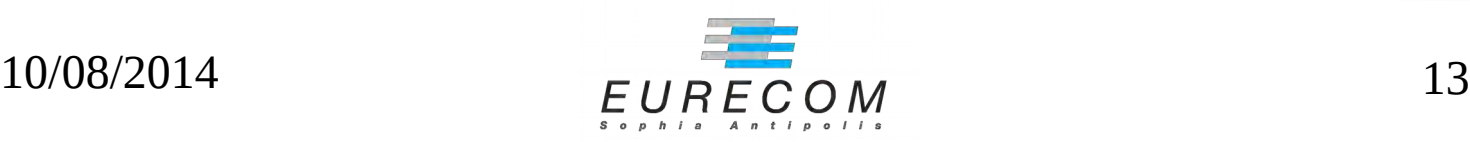

# **What's in a looking glass**

- A simple '90s style web-script:
	- Usually PHP or Perl
	- Single file, can be dropped in webroot
	- Direct connection to SSH/telnet router console
	- Cleartext config file (IPs, login, passwd)

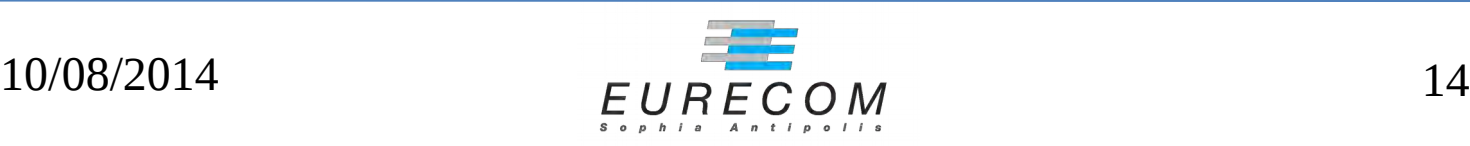

## **How does it work**

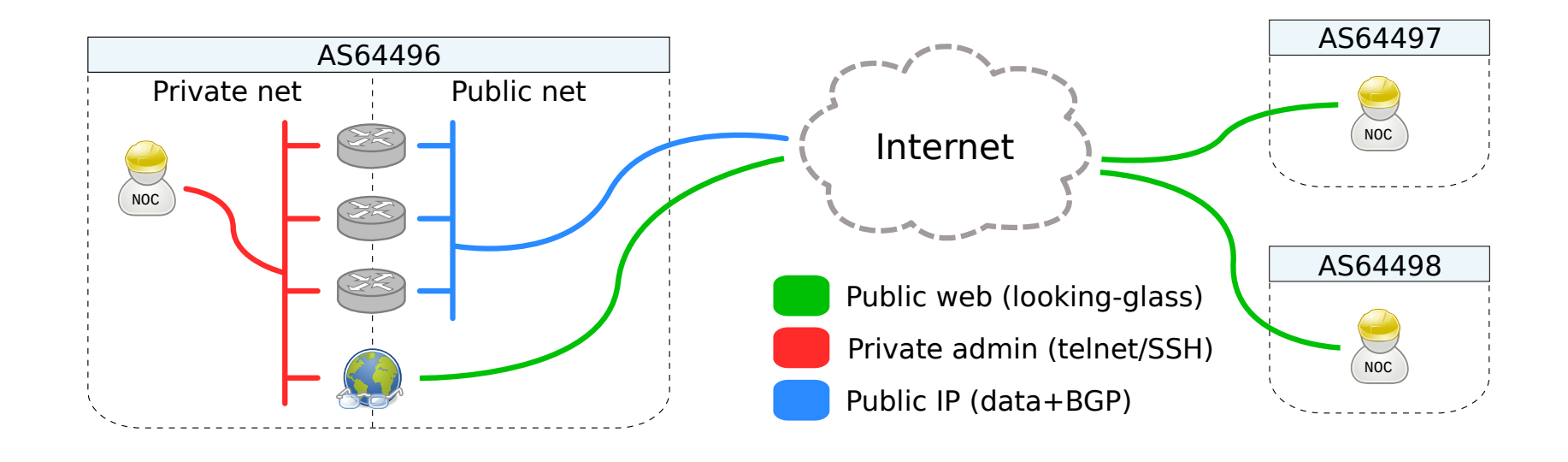

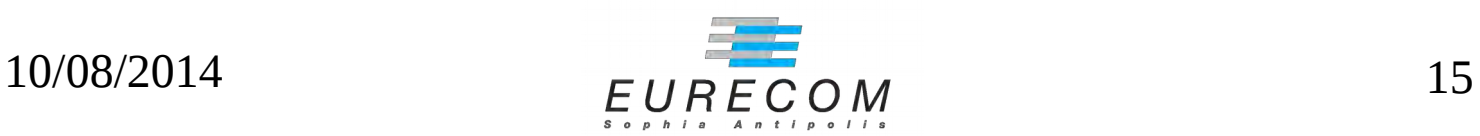

## **How does it look like**

#### **Looking Glass**

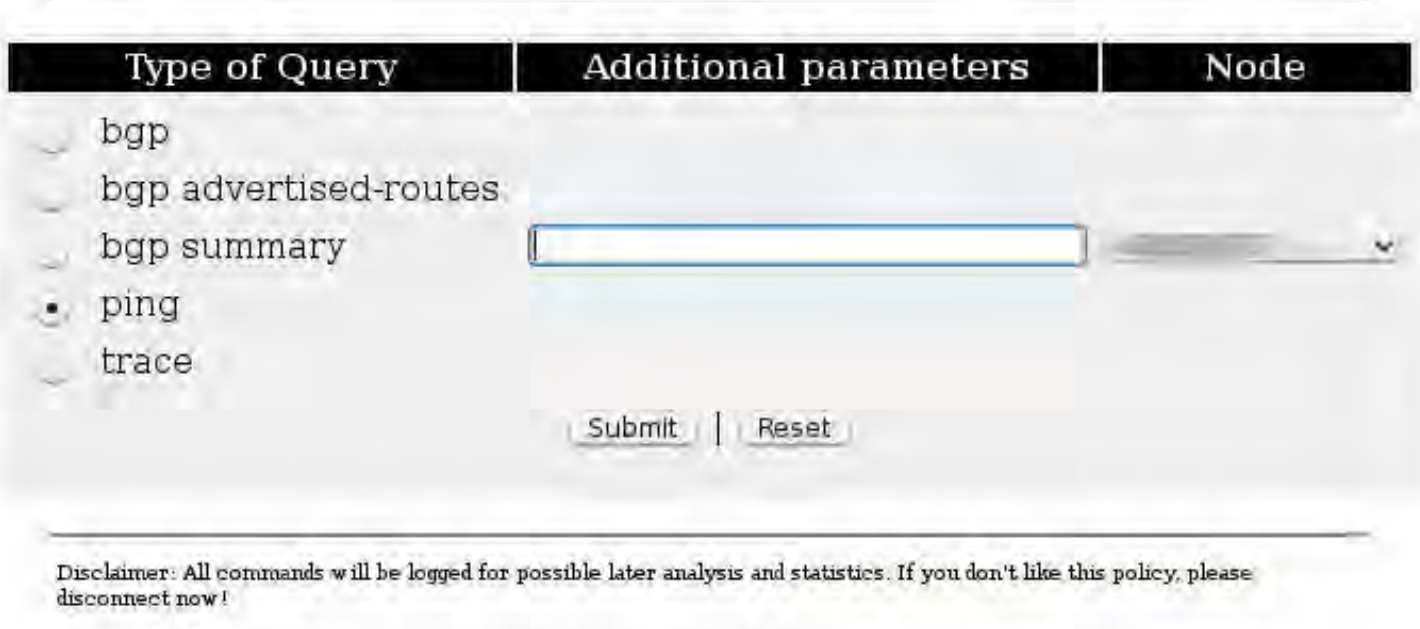

Please email questions or comments to

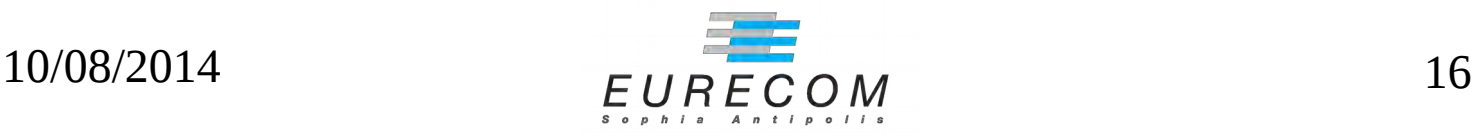

# **Where to get it**

- Focus on open-source most common ones:
	- [Cougar LG](https://github.com/Cougar/lg) (Perl)
	- [Cistron LG](http://www.tux.org/pub/people/miquel-van-smoorenburg/net/) (Perl)
	- [MRLG](http://mrlg.op-sec.us/) (Perl)
	- [MRLG4PHP](https://github.com/infrastation/mrlg4php) (PHP)

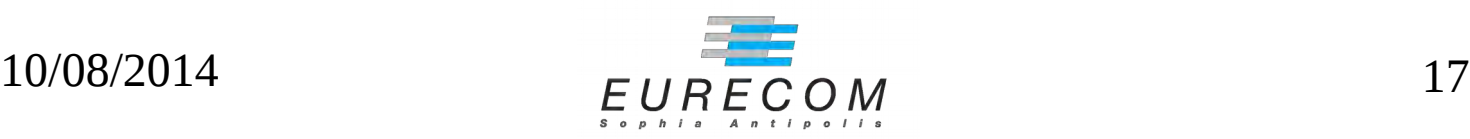

## **Outline**

- Motivations
- Intro to looking glasses
- Threats
- Vulns & incidents
- Countermeasures

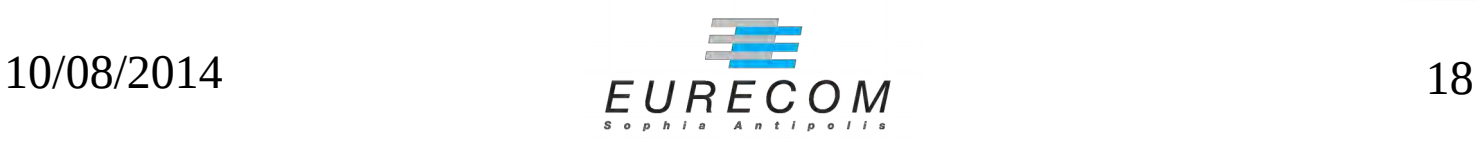

# **Targeting humans**

- Assume bug-proof software.
- Humans can still mis-deploy it, and forget to:
	- Enable CGI/mod\_php/mod\_perl
	- Protect config files
	- Protect private SSH keys

#### Exposed routers credentials

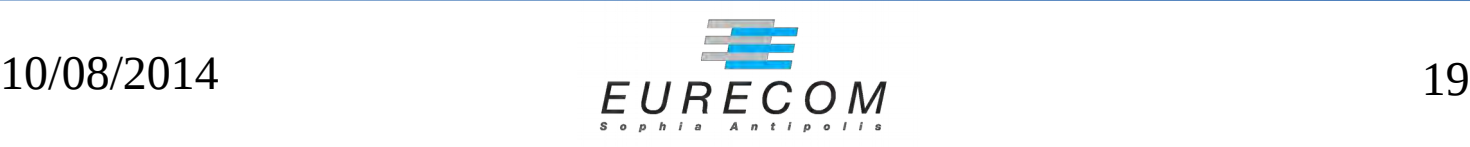

# **Targeting the web-app**

- Assume some minor bugs may exist in the web frontend
- Pwn the LG web interface:
	- Improper escaping
	- XSS/CSRF/etc.

#### Cookie stealing for other web services

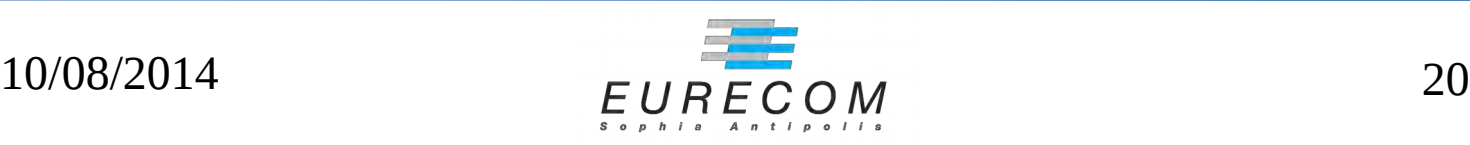

# **Targeting the server**

- Assume some medium severity bugs may exist in the whole package
- Pwn the host through LG:
	- Embedded third-party tools
	- Forked/modified modules

#### Escalate to the hosting server

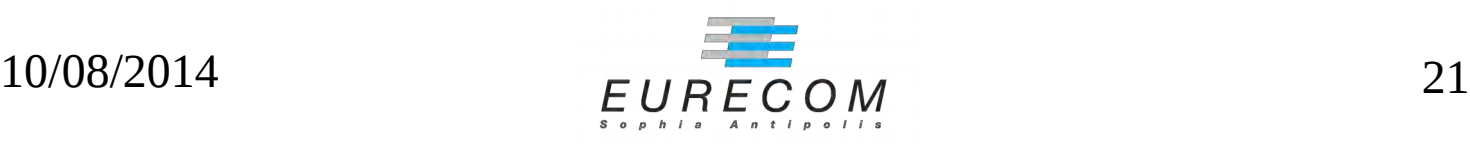

# **Targeting the router**

- Assume important bugs may exists in the backend
- Pwn the router through LG:
	- Missing input escaping
	- Command injection to router
	- Known bugs in router CLI

Escalate to router administration

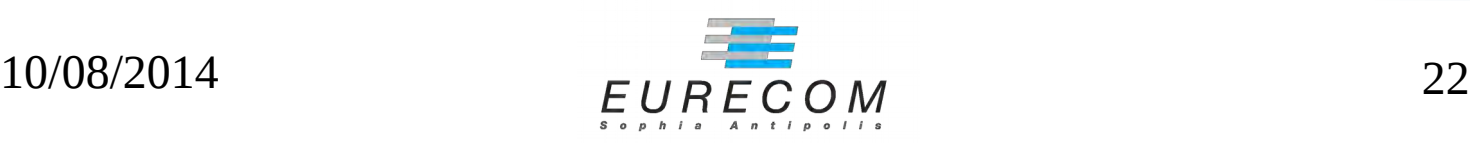

# **Targeting the Internet**

- Assume you control multiple routers in multiple ASes
- Pwn the Internet:
	- Reroute/blackhole local traffic
	- Announce bogus BGP prefix

#### Chaos ensues :)

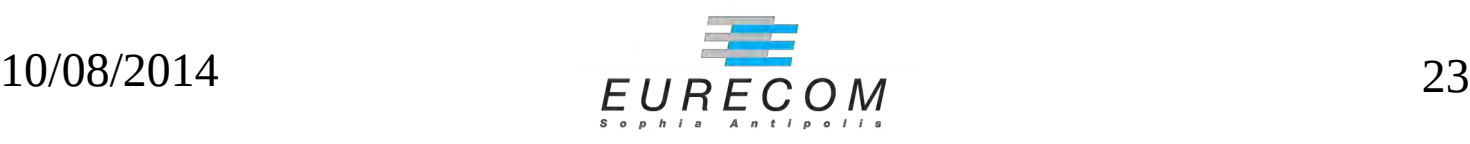

## **Outline**

- Motivations
- Intro to looking glasses
- Threat model
- Vulns & incidents
- Countermeasures

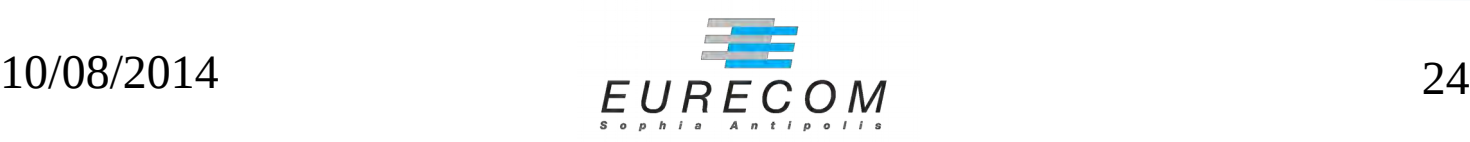

## **Web issues**

- Exposed Credentials:
	- Stored in cleartext: IPs, username and passwords
	- Configuration files at known URLs
- Cookie Stealing:
	- XSS vulnerabilities in LG, to target other web-apps

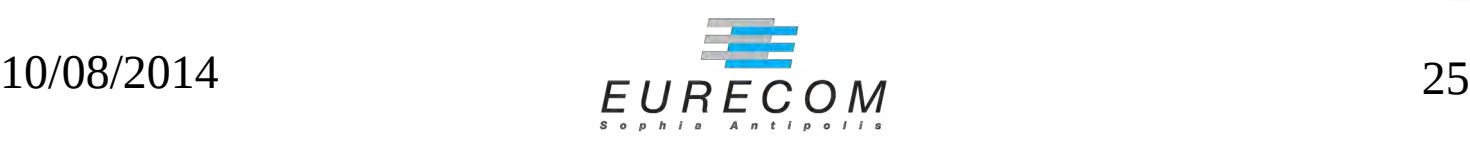

# **Web Misconfigurations**

- Google Dorks for login credentials:
	- Find the LG configuration file
	- Examples:
		- *"login" "telnet" inurl:lg.conf*
		- *"login" "pass" inurl:lg.cfg*

## **Google Dorks – Exposing conf files**

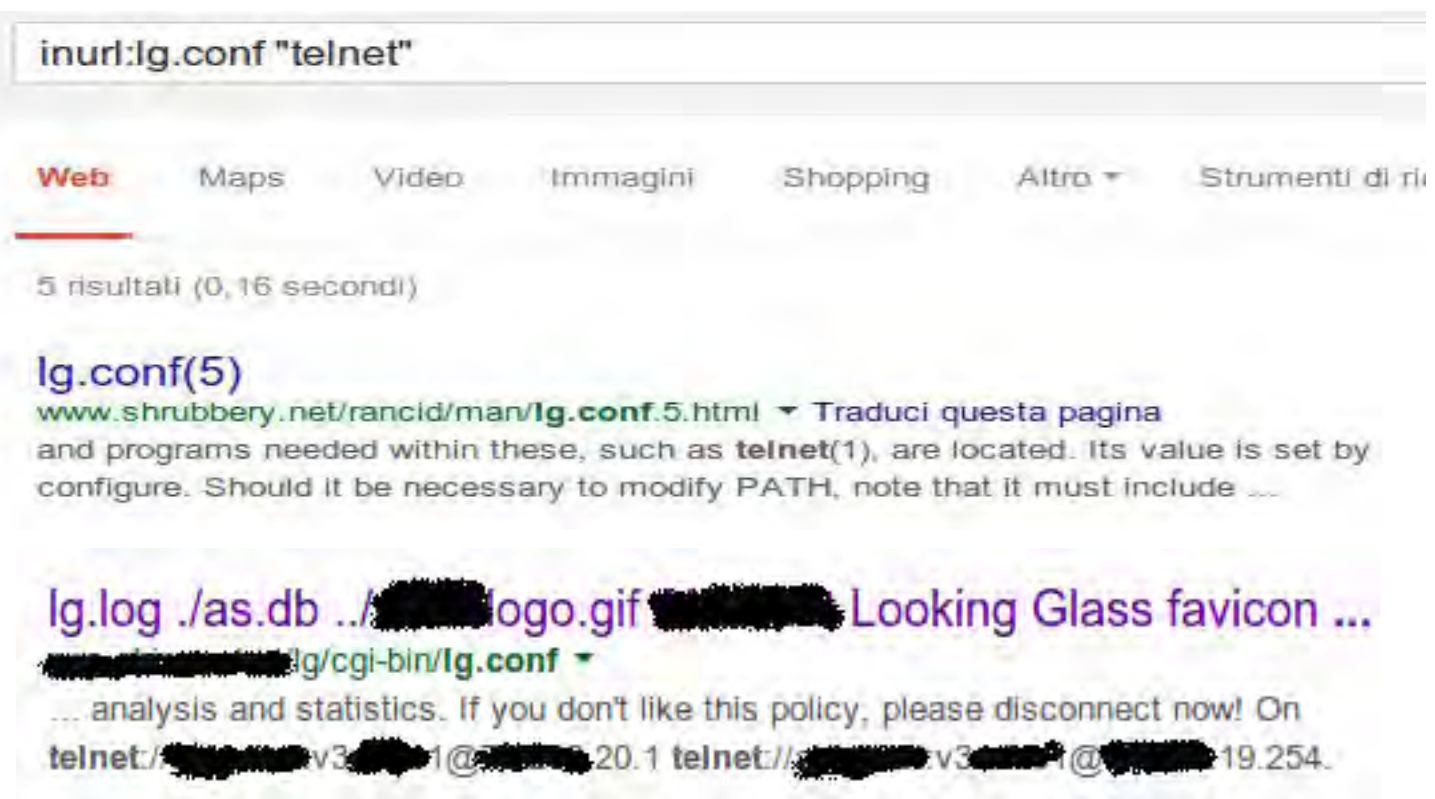

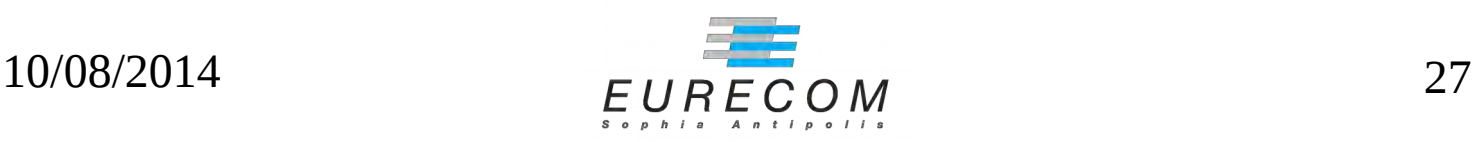

### **Google Dorks – Exposing conf files**

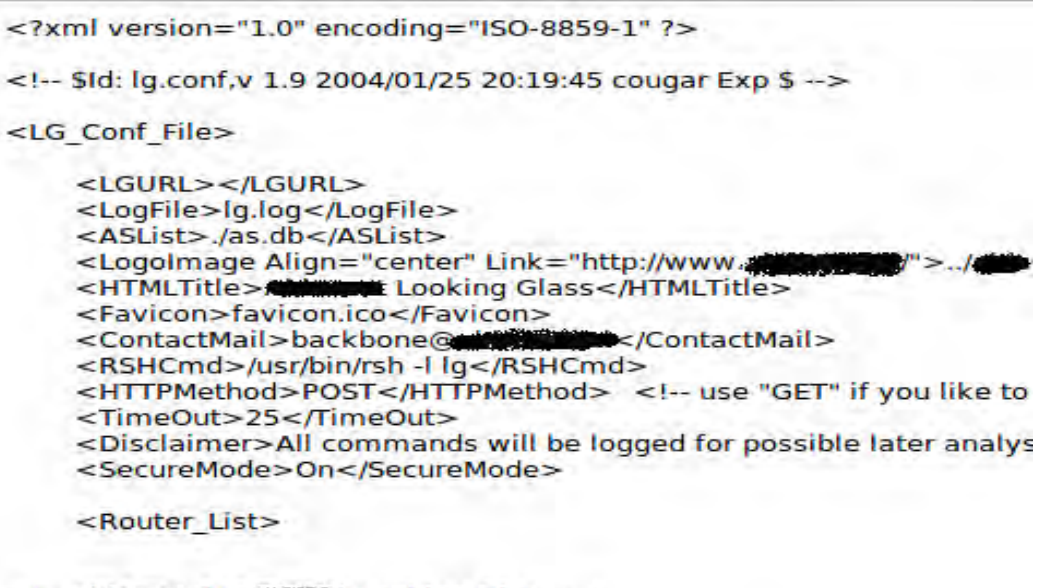

**Contract of Collection** 

**AMOUNT (AS MANIA) Looking Glass -->** 

<Router Name=" <URL>telnet://abbandu:v3dine1@@Mine.20.1</URL>  $<$ /Router> <Router Name=" <URL>telnet://a  $19.254 < /$ URL $>$  $1$ @ </Router>

</Router List> </LG Conf File>

C

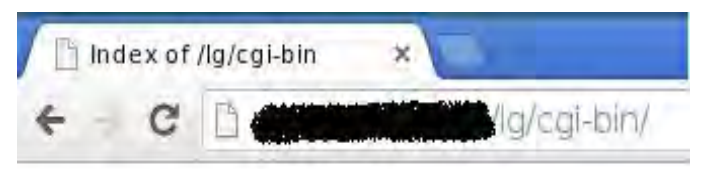

#### **Index of /lg/cgi-bin**

- **Parent Directory**
- favicon.ico
- $g_{\rm c}$ gi
- g.conf
- $\sigma$ . log

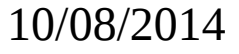

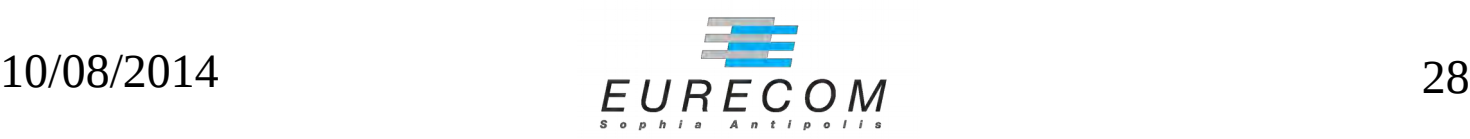

# **Default config paths**

• Example from Cougar-LG root directory:

```
<Router_List>
               < 1 - - URL: <scheme>://[[login][:pass]@]<host>[:[port][,[port2]]]
                known schemes: telnet ssh rsh
                -->
                <Router Name="[censored]" Default = "yes">
                       <URL>telnet://root:pass@censored_IP</URL>
                </Router>
                <Router Name="[censored]" Default = "no">
                       <URL>telnet://root:pass@censored_IP</URL>
                </Router>
 ...
as.txt CHANGELOG communities.txt COPYING favicon.ico 
  lg.cgi lg.conf makeaslist.pl makedb.pl README
```
</Router\_List>

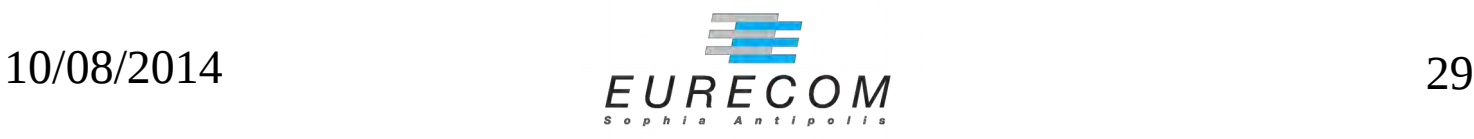

## **Best Practices :)**

#### README sometime mentions them:

Then copy the lg.pl, lg.cfg and lg.html.inc files to a subdirectory on 21 your webserver. Make sure that those files are readable by your webserver,  $22 \overline{ }$ and that lg.pl is also executable. Make sure there is NO WORLD READ ACCESS 23 24 on the lg.cfg file since it contains YOUR CISCO PASSWORD (hope you get it).. 25 26 Because your Cisco password is in the configuration file, it is preferable to run this script on a web server where noone else has access to - not 27 28 the virtualhosting server for all your customers...

#### ...still, we've found about 35 exposed cases!

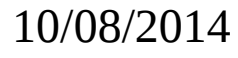

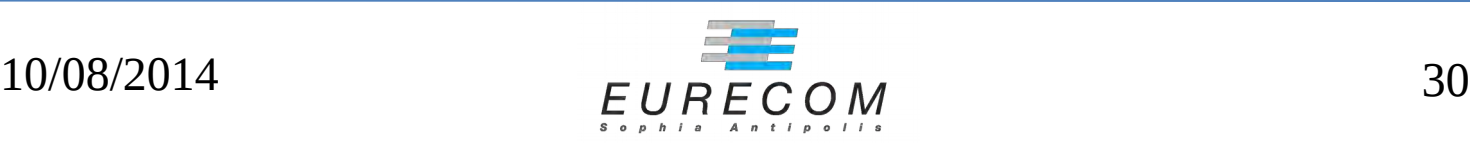

# **Exposed Source Code**

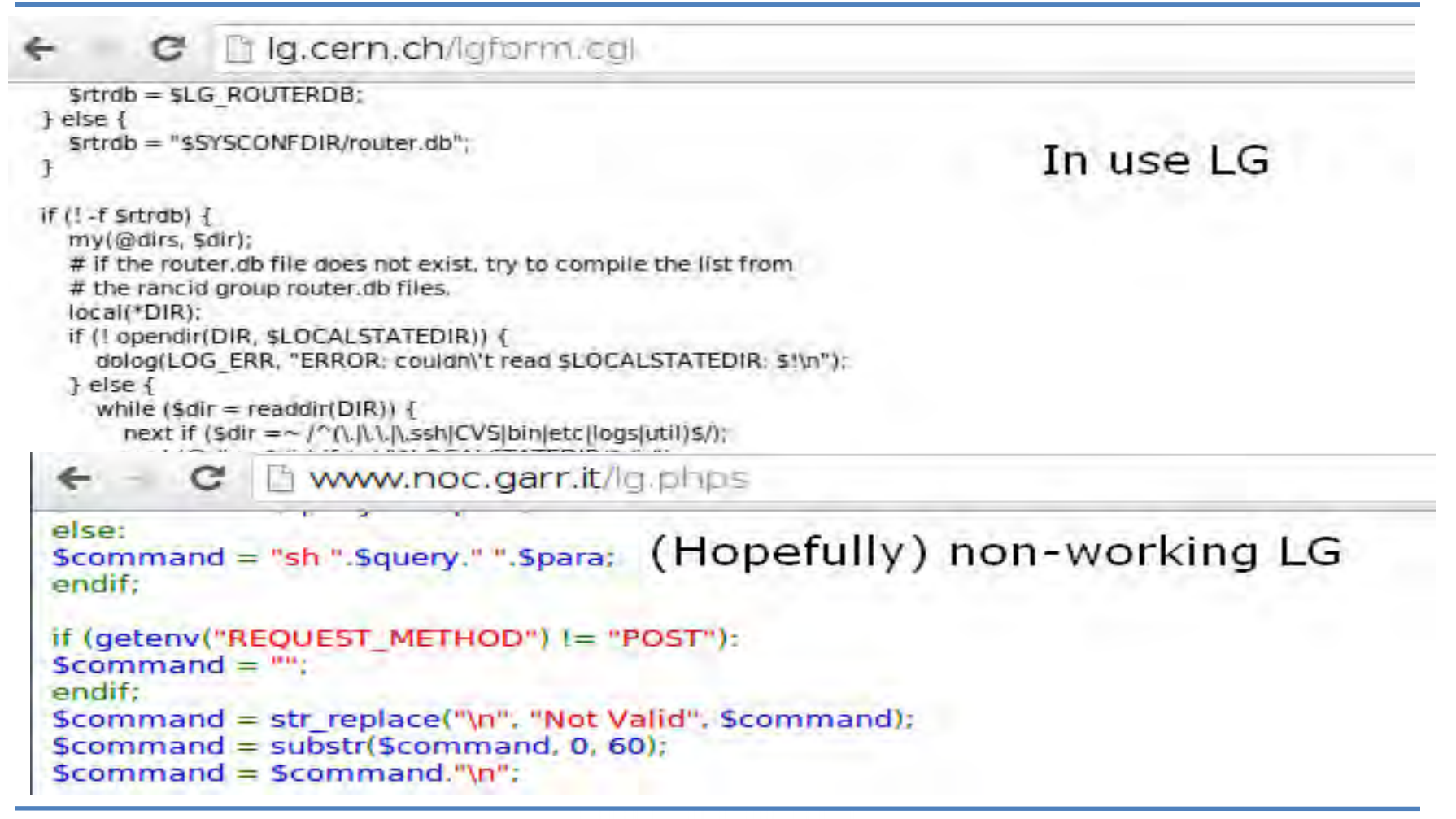

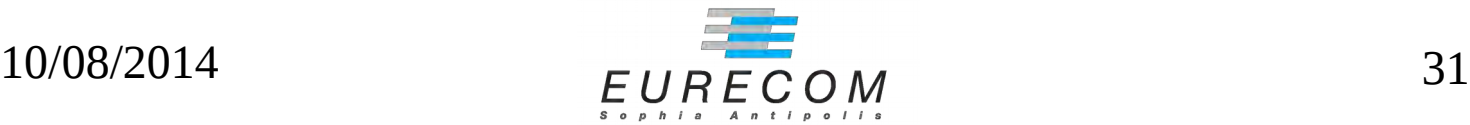

## **Exposed Private SSH Keys**

• Default path for SSH keys (CVE-2014-3929) in Cougar LG

• Where are SSH private keys stored?  $lg.comf:18 \rightarrow /var/www/.ssh/private\_key$ 

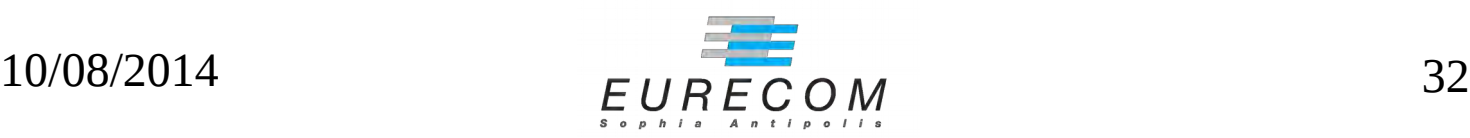

## **Exposed Pivate SSH Keys**

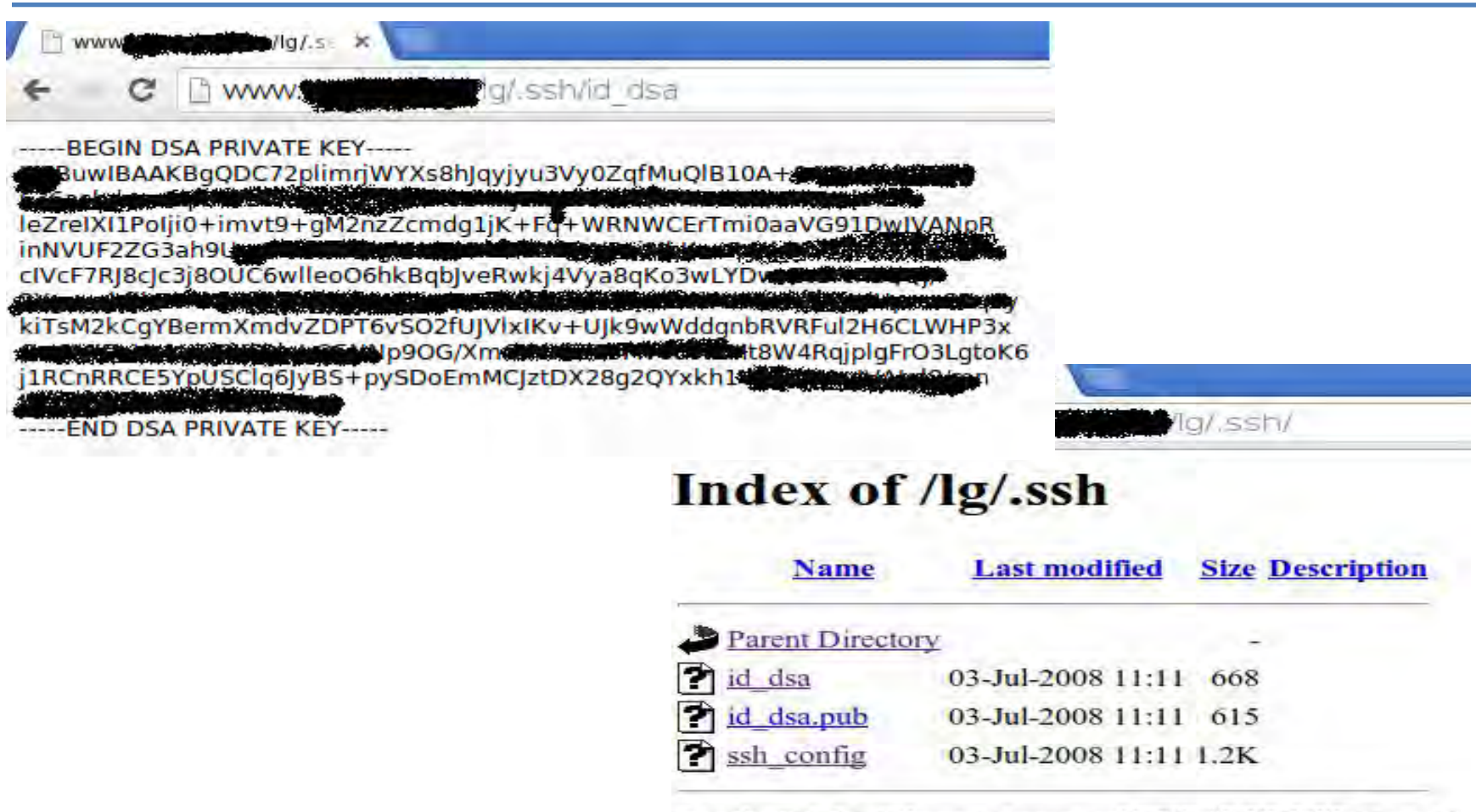

Apache/2.2.14 (Ubuntu) Server at  $Proof 80$ 

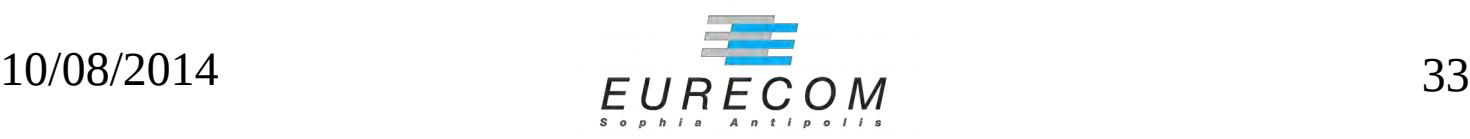

# **First steps into the web**

- No CAPTCHA anywhere!
- This eases attacker's work:
	- Automated resource mapping (ping-back and conf dumping)
	- Automated command injection
	- Automated attacks from multiple AS (if bugs are found)

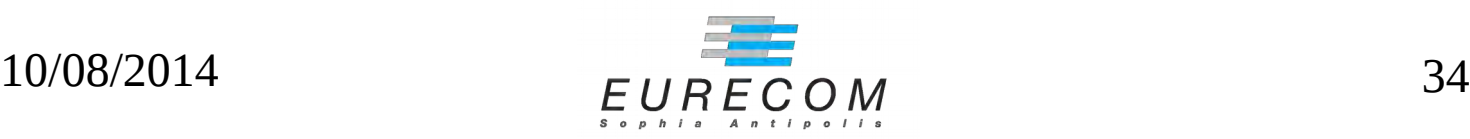

### **XSS**

- Cougar LG can use either GET or POST
	- Reflected or persistent attack
- XSS in <title> via "addr" parameter (CVE-2014-3926)
- LG maybe are not worthy web targets...
	- But other NOC services often are under the same-origin domain!

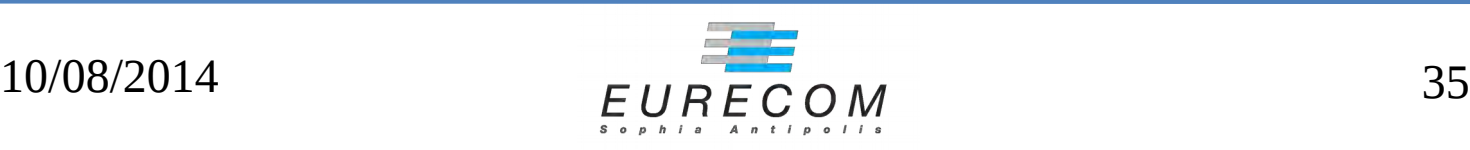

## **XSS – for the lulz!**

#### **Looking Glass**

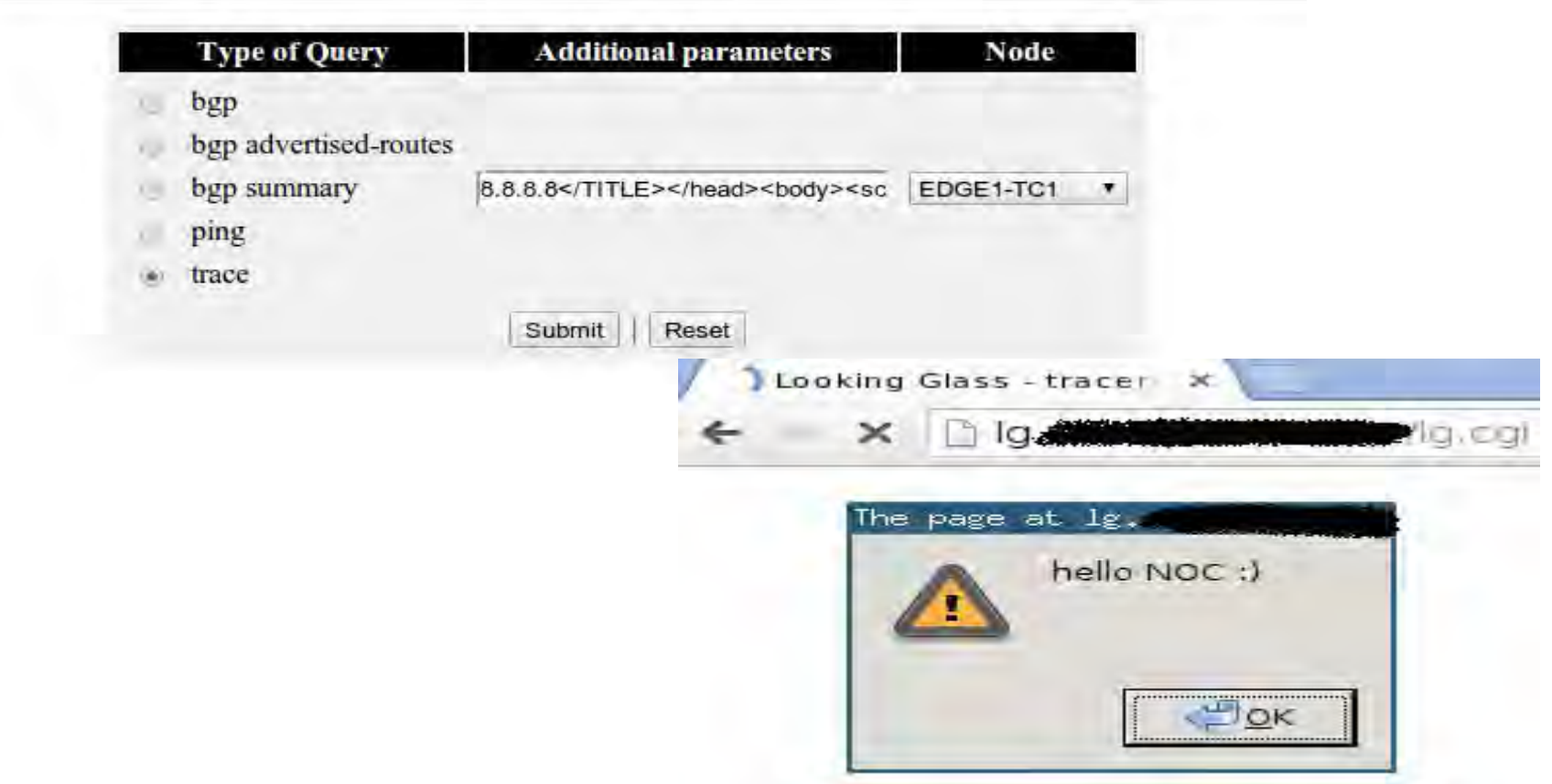

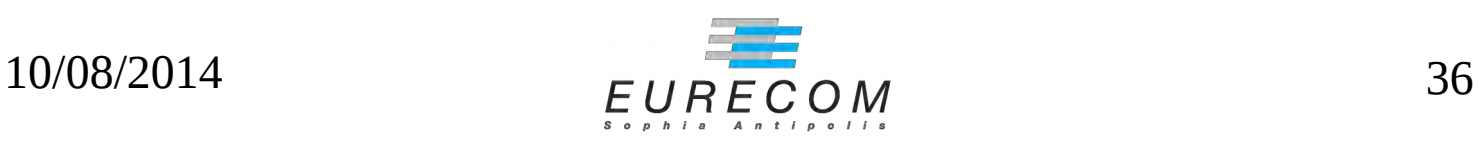

### **XSS - POC**

• XSS in <title>:

```
curl --data \setminus'query=trace
&protocol=IPv4
&router=ssh
&addr=8.8.8.8%2F%3C%2FTITLE%3E%3C%2Fhead
%3E%3Cbody%3E%3Cscript%3Ealert%28%27aa
%27%29%3C%2Fscript%3E%3C%2Fbody%3E%3C
%2Fhtml%3E+%3C%21'
```
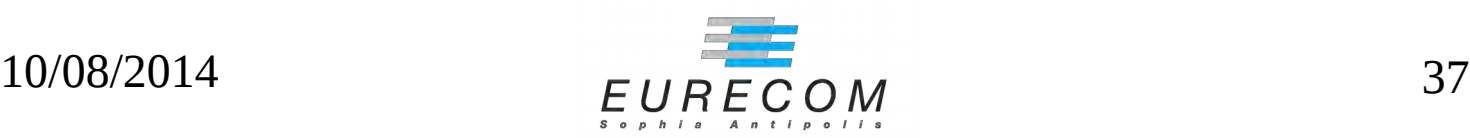

## **Router Command Injection**

• What if you can run whatever CLI command you want?

– CVE-2014-3927 in MRLG4PHP

- 'argument' parameter issue
	- HTML escape != sanitization
- Let's look at the code (mrlg-lib.php:120)

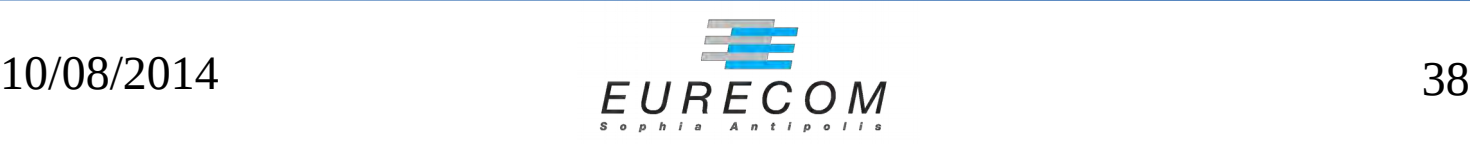

## **Router Command Injection**

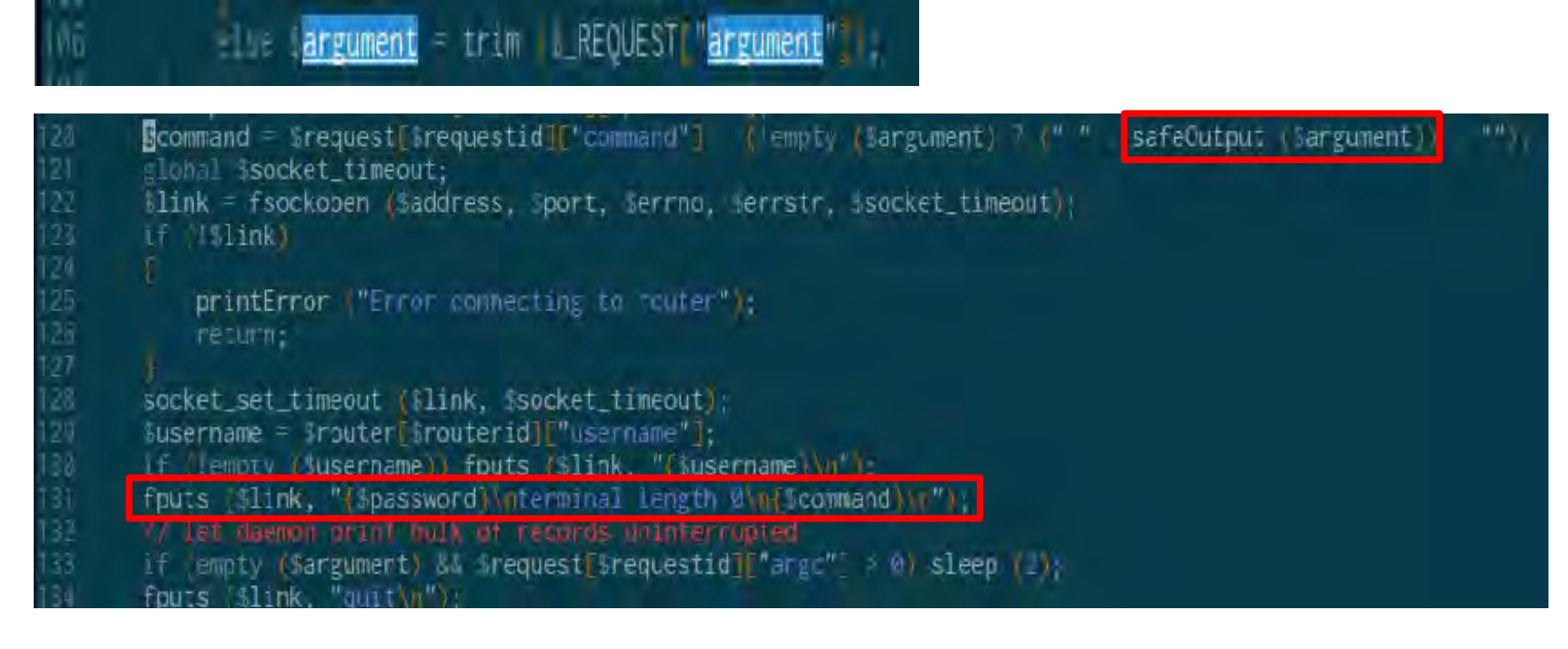

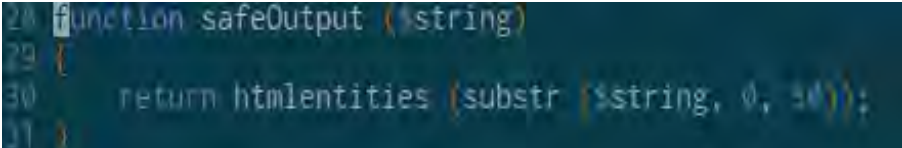

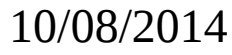

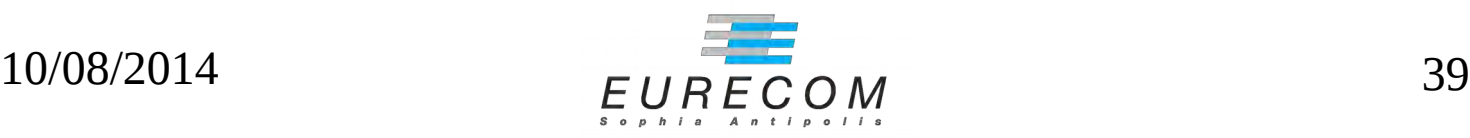

### **Router Command Injection - PoC**

• From HTTP to router CLI, just remember newlines :)

```
curl --data \setminus'routerid=10
&requestid=50
&argument=8.8.8.8%0Adate%0Aexit%OA'
```
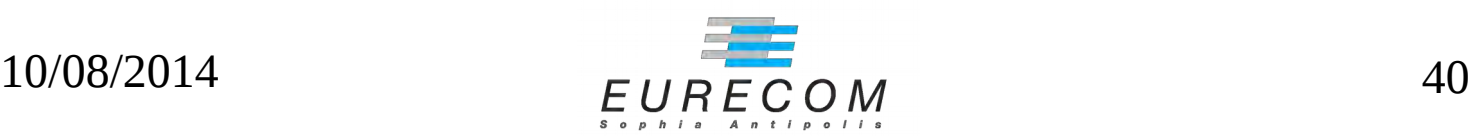

## **Remote Memory Corruption**

- Sometime LG ships with embedded thirdparty binaries
	- CVE-2014-3931 in MRLG (fastping SUID bin)
- ICMP echo reply is used without proper validation
	- fastping.c:546 Riempie\_Ritardi( \*((long \*)&(icp->icmp\_data[8])), triptime );
- Let's have a look at the code

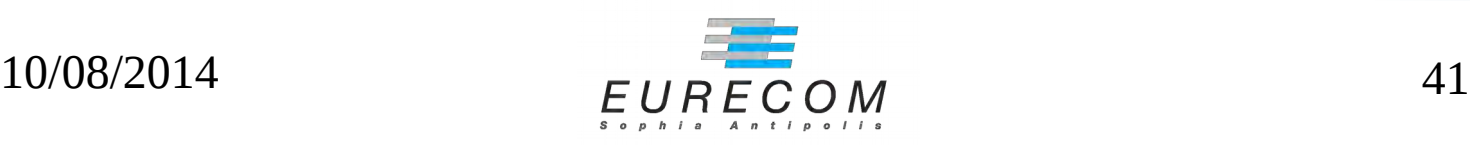

## **Remote Memory Corruption**

**#### Stampa il ritardo del pacchetto ricevuro**  $\mathbb{S}$ iempie\_Ritardi( \* $($ (long \*)&(icp->icmp\_data[8])), triptime );

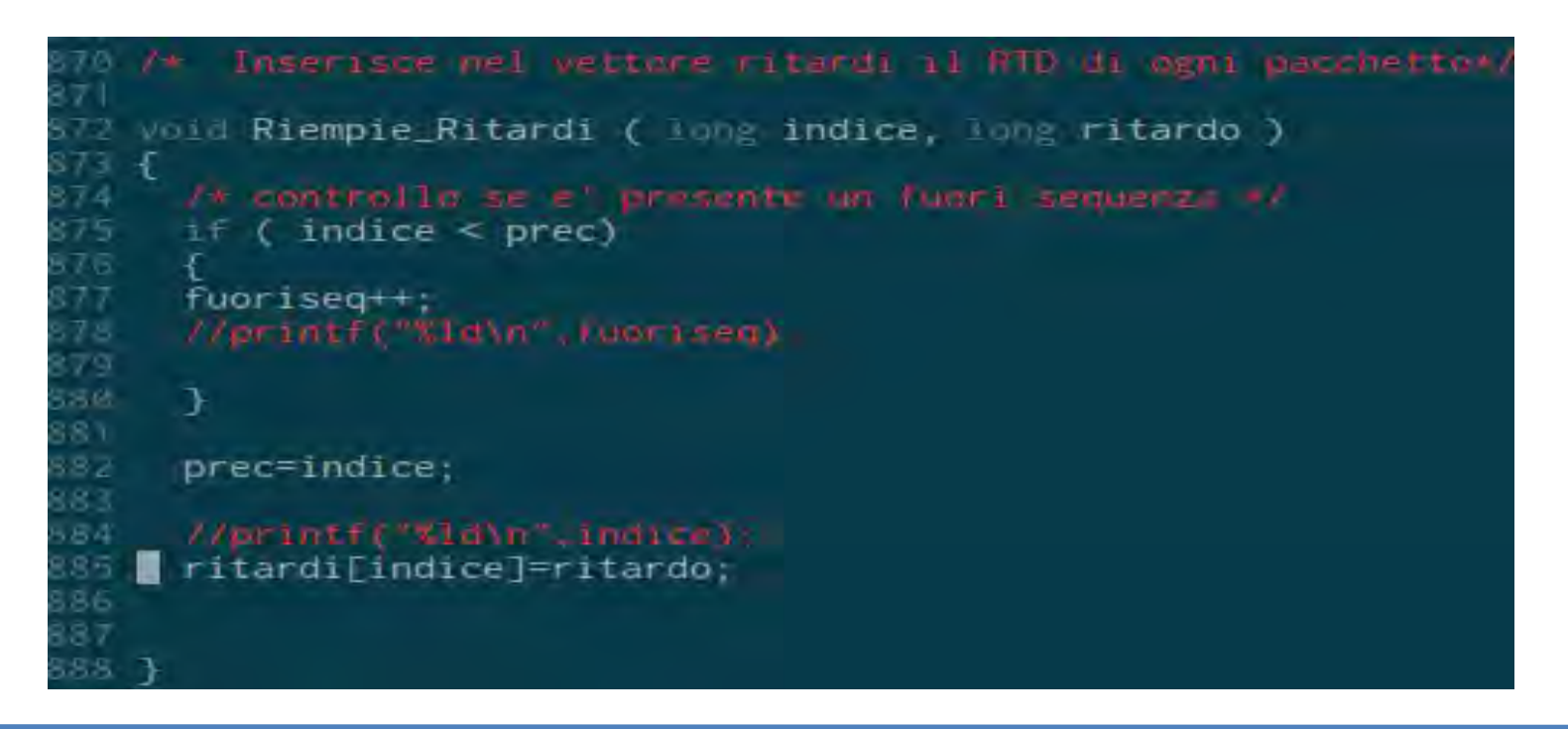

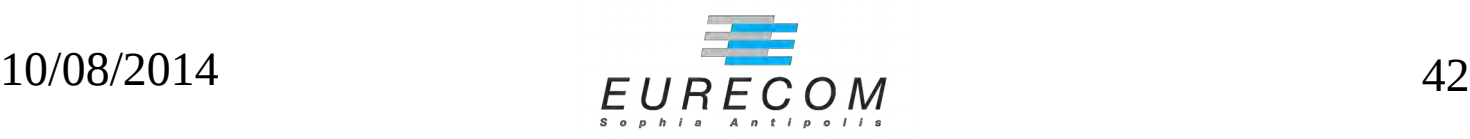

# **Exploitation notes**

- Probably not commonly deployed
- Time-dependent...
	- But you get host time in ICMP echo!
- Every ICMP reply can overwrite one long word in memory...
	- And you have 100 probes on every try
- WONTFIX by upstream

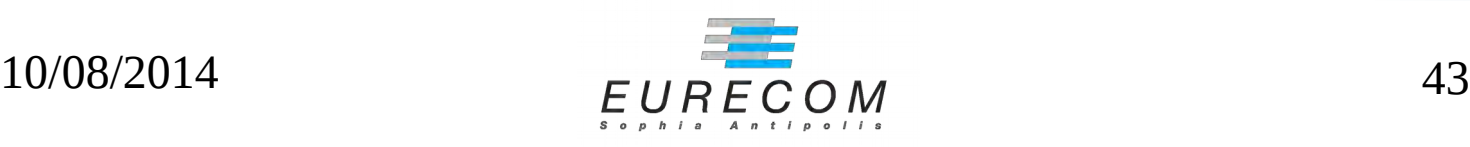

# **Talking about network design**

• Routers admin consoles needlessly exposed over globally routable interfaces

nmap - q - 0 - sV - p22, 23

Nmap scan report for sp-core-01-tengige0-0-0-0-2.

Host is up (0.17s latency).

STATE SERVICE VERSION PORT 22/tcp open ssh Cisco SSH 2.0 (protocol 2.0) 23/tcp open telnet Cisco ASR 9010 router telnetd

Device type: router Running: Cisco embedded OS CPE: cpe:/h:cisco:asr\_9010\_router OS details: Cisco ASR 9010 router Service Info: OSs: IOS, IOS XR; Device: router; CPE: cpe:/o:cisco:ios, cpe:/h:cisco:asr 9010, cpe:/o:cisco:ios xr:3

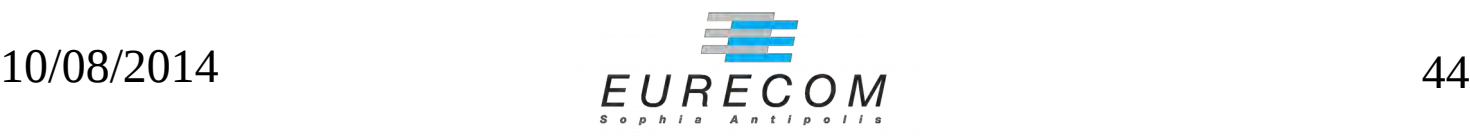

## **Outline**

- Motivations
- Intro to looking glasses
- Threat model
- Vulns & incidents
- Countermeasures

## **Code-wise**

- Understand that exposing router console to the web with hardcoded credentials can be dangerous!
- Review all critical web-services written during the <del>wild-west</del> '90s

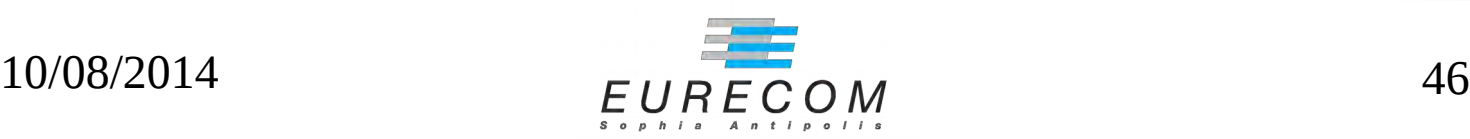

# **Deployment-wise**

- Prefer a dedicated read-only routeserver as LG endpoint
- Check if your private files are reachable over the web (LG config, SSH keys)
- Double check your web server config! (vhost vs. default docroot)

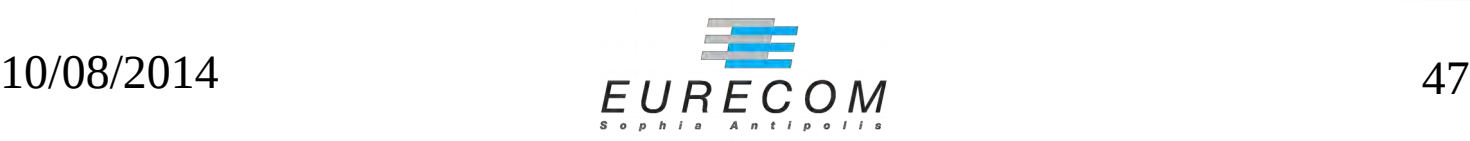

## **Administration-wise**

- Setup proper ACL on your routers
- Use strong, uniques passwords
- Put admin and out-of-band services in private VLANs and subnets!

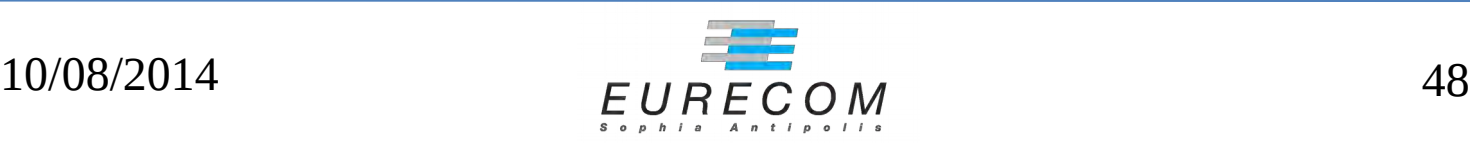

### **Recap**

- Best-practices are often disregarded
- Unaudited, old, forgotten code often sits in critical places
- Attackers go for the weak links...
	- and escalate quickly!

#### Internet core is fragile

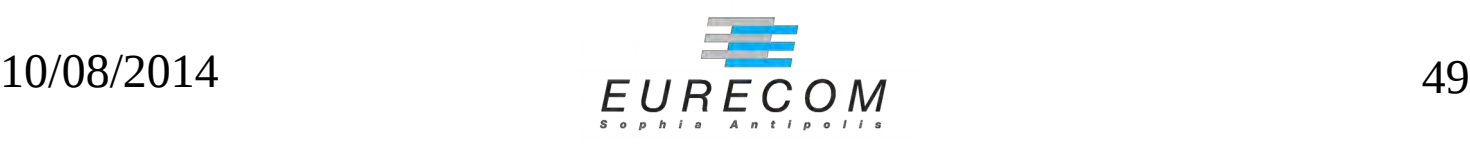

### **Questions?**

#### Thank you for listening!

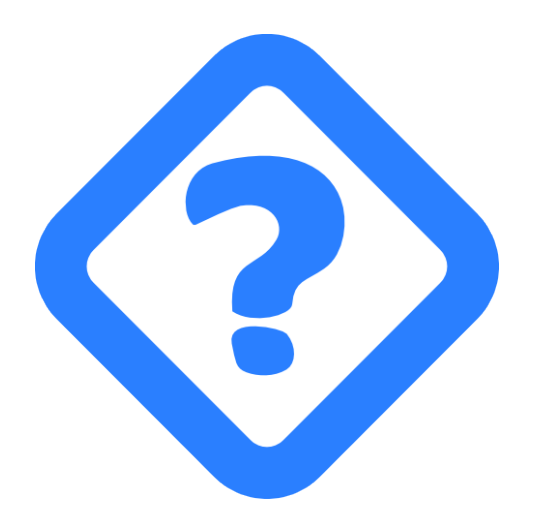

Thanks to all the members of **NOPS** team, who helped in bug-finding

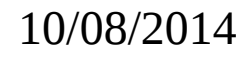

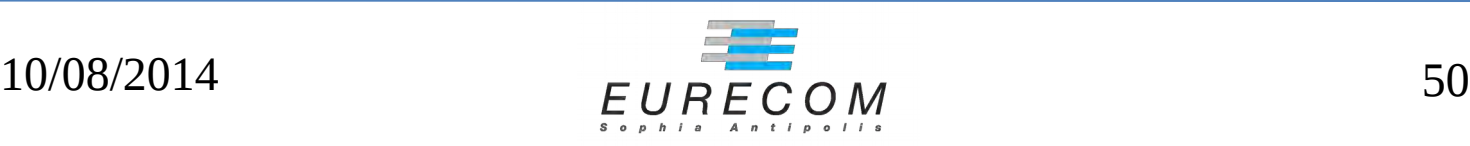